IBM

IBM 系統 - iSeries 連接到 iSeries 瞭解「iSeries 領航員」

版本 5 版次 4

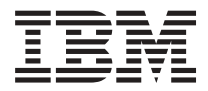

# IBM 系統 - iSeries 連接到 iSeries 瞭解「iSeries 領航員」

版本 5 版次 4

## 请注意 一

|

使用此資訊及其支援的產品之前,請先閱讀第 21 頁的『注意事項』中的資訊。

#### 第七版 (2006 年 2 月)

此版本適用於 IBM i5/OS (產品編號 5722-SS1) 版本 5 版次 4 修正層次 0,以及所有後續的版次和修訂版 (除非新版中 另有指示)。此版本並非適用於所有的精簡指令集電腦 (RISC) 機型和 CISC 機型。

**© Copyright International Business Machines Corporation 1998, 2006. All rights reserved.**

## 目錄

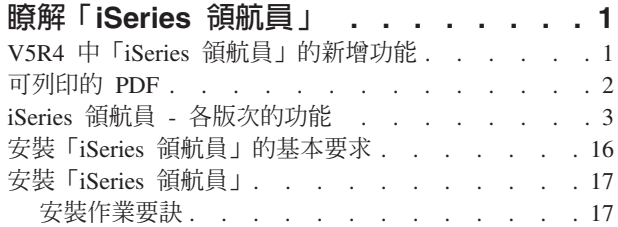

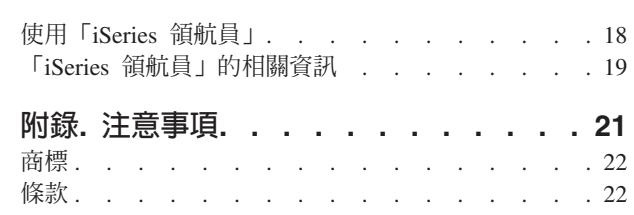

## <span id="page-6-0"></span>**瞭解「iSeries 領航員」**

 $\Gamma$ iSeries™ 領航員」是供 Windows® 用戶端使用的一個功能強大的圖形式介面。

使用 「iSeries 領航員」,您就可以利用圖形介面的技巧,來管理及操作伺服器。

以下是「iSeries 領航員」主視窗的範例:

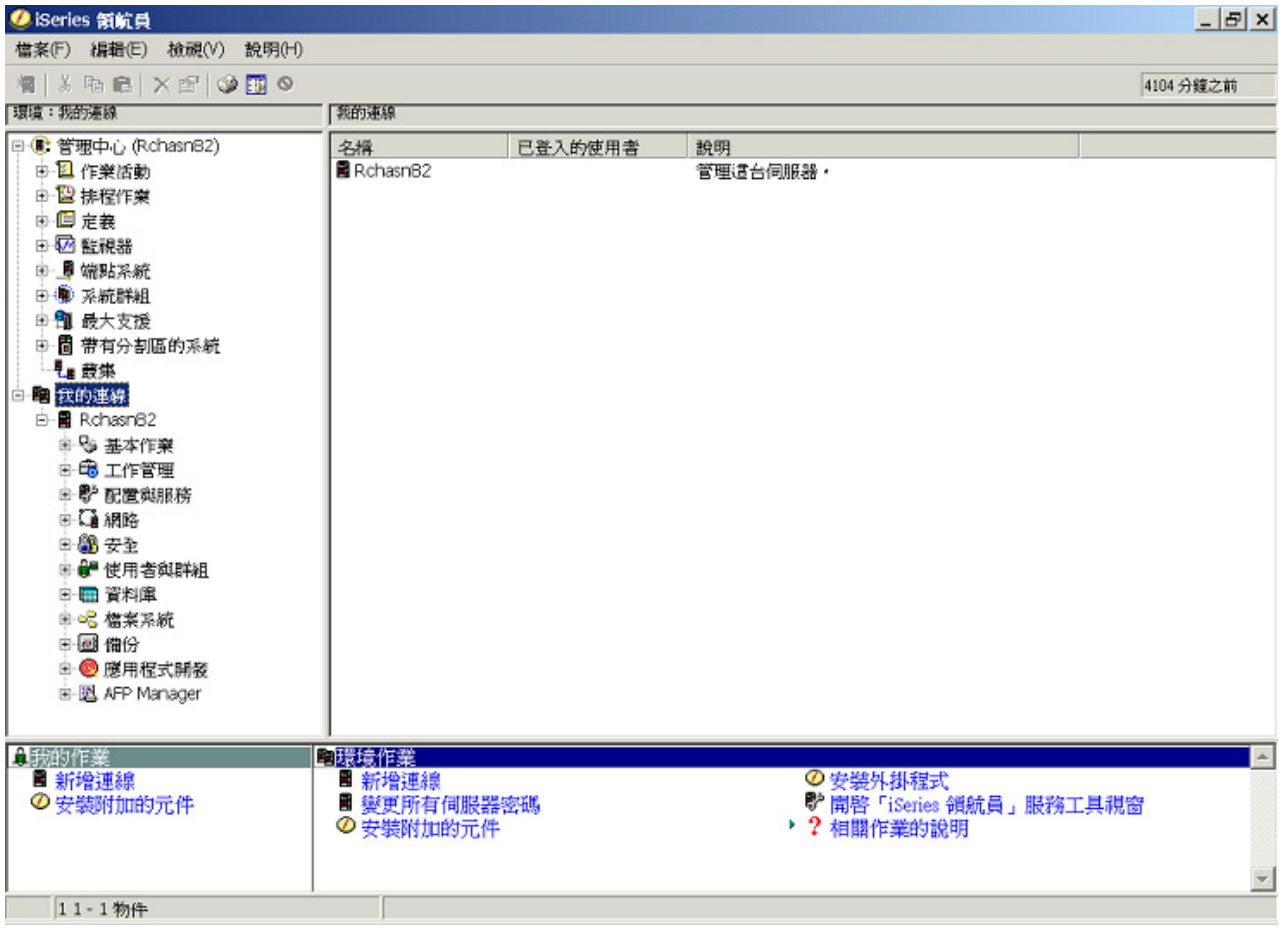

從這個範例中,您可以在視窗的左窗格中看到「iSeries 領航員」的階層式樹狀檢視畫面。它為習於使用圖形介 面的使用者,提供了熟悉的使用者介面。它也减少使用者學習字元介面的需要。「iSeries 領航員」的功能包括 系統導覽、配置、系統管理及監視功能。如需取得如何在「iSeries 領航員」中執行作業的逐步指示, 請參閱 「iSeries 領航員」線上說明。

## **V5R4 中「iSeries 領航員」的新增功能**

請參閱「iSeries 領航員」之 V5R4 資訊中心內的新增及已變更資訊摘要。

「iSeries 領航員」之 V5R4 資訊中心中的新增及變更資訊包括:

安裝「i<mark>Series</mark> 領航員」的基本要求

已更新 PC 軟硬體基本要求。

#### <span id="page-7-0"></span>各版次的「[iSeries](#page-8-0) 領航員」功能

以前可以從「iSeries 領航員」網頁取得,此表格 (其中顯示 i5/OS™ 每個版次可用的功能) 現在已納入 為「iSeries 資訊中心」的一部分。當您使用「iSeries 領航員」時,會發現在您連接的任意 iSeries 伺服 器上有哪些功能可用,是完全取決於該伺服器上執行的 i5/OS 版本。

#### **Web 上的「iSeries 領航員」作業**

您現在可以透過網際網路 Web 瀏覽器,存取及執行「iSeries 領航員」的一部分作業。介面外觀可能稍 有不同,但可以執行的作業都一樣。下列為可以在 Web 上使用的 「iSeries 領航員」功能:

- 訊息、使用者工作及印表機輸出 (在「基本作業」中)
- 作用中的工作、伺服器工作、輸出佇列及子系統 (在「工作管理」中)
- 系統値及時間管理 (在「配置與服務」中)
- 資料庫物件 (在資料庫中)

#### 智慧型代理程式主控台

系統管理員目前可以管理在單一系統上執行的一或多個 ABLE (代理程式建置與學習環境) 代理程式, 或透過分散式平台管理這些代理程式。「iSeries 資訊中心」中的這個新主題提供有關 ABLE 代理程式、 設定代理程式環境,以及在「iSeries 領航員」中使用「智慧型代理程式」主控台的詳細資訊。

除了各版次的功能表格中的資訊外,請參閱下列項目,取得「iSeries 領航員」在 V5R4 中的新增功能詳細資訊:

# **[iSeries Technical Support](http://www.ibm.com/eserver/iseries/support)**

網站。請查看左導覽列中的「檔案庫」下面的內容,然後查看 iSeries Technical Overviews 下面的內容, 以取得 V5R4 新功能的更專業說明。

#### 「iSeries 領航員 」線上說明

在「iSeries 領航員」中,按一下<mark>說明 → 說明主題 → 新增功能</mark>,複查此「iSeries 領航員」版次中提供 的所有新功能。

另請參閱下列主題:

- iSeries 無線領航員 -- V5R4 的新增功能
- Web 上的 「iSeries 領航員」作業 -- V5R4 的新增功能
- 管理中心 -- V5R4 的新增功能?

## 如何查看新增或變更的功能

為了協助迅速查找技術變更之處,本資訊內容使用:

- > 圖示,標示新增或變更資訊開始的位置。
- « 圖示,標示新增或變更資訊結束的位置。

若要取得有關此版次新增功能或變更的其他資訊,請參閱使用者備忘錄。

### 可列印的 PDF

您可以檢視及列印本資訊的 PDF 格式。

若要檢視或下載本文件的 PDF 版本,請選取「瞭解 [iSeries](rzaj2.pdf) 領航員」(約 422 KB)。

## <span id="page-8-0"></span>其他資訊

您也可以檢視或列印下列任何的紅皮書 PDF:

- Managing OS/400<sup>®</sup> [with Operations Navigator V5R1 Volume 1: Overview and More](http://www.redbooks.ibm.com/abstracts/sg246226.html)
- [Managing OS/400 with Operations Navigator V5R1 Volume 2: Security](http://www.redbooks.ibm.com/abstracts/sg246227.html)
- v [Managing OS/400 with Operations Navigator V5R1 Volume 3: Configuration and Service](http://www.redbooks.ibm.com/abstracts/sg245951.html)
- [Managing OS/400 with Operations Navigator V5R1 Volume 4: Packages and Products](http://www.redbooks.ibm.com/abstracts/sg246564.html)
- [Managing OS/400 with Operations Navigator V5R1 Volume 5: Performance Management](http://www.redbooks.ibm.com/abstracts/sg246565.html)
- [Managing OS/400 with Operations Navigator V5R1 Volume 6: Networking](http://www.redbooks.ibm.com/abstracts/sg246566.html)

## 儲存 PDF 檔

若要將 PDF 儲存在您的工作站上,以便於檢視或列印,請:

- 1. 以滑鼠右鍵按一下瀏覽器內的 PDF (以滑鼠右鍵按一下上述的鏈結)。
- 2. 如果您是使用 Internet Explorer,請按一下**另存目標**。 如果您是使用 Netscape Communicator,請按一下**另** 存鏈結。
- 3. 導覽至您要儲存此 PDF 的目錄。
- 4. 按一下儲存。

## 下載 Adobe Acrobat Reader

您需要 Adobe Acrobat Reader 才能檢視或列印這些 PDF。您可以從 [Adobe Web](http://www.adobe.com/products/acrobat/readstep.html) 網站 (www.adobe.com/products/acrobat/readstep.html)  $\mathbb{R}$   $\rightarrow$   $\mathbb{R}$   $\oplus$ 

## iSeries 領航員 - 各版次的功能

當您使用 V5R4 的 iSeries 領航員時,會發現在您連接的任意 iSeries 伺服器上有哪些功能可用,是完全取決 於該伺服器上執行的 i5/OS 版本。 請參閱以下表格,瞭解每個 i5/OS 版次有哪些功能可用。

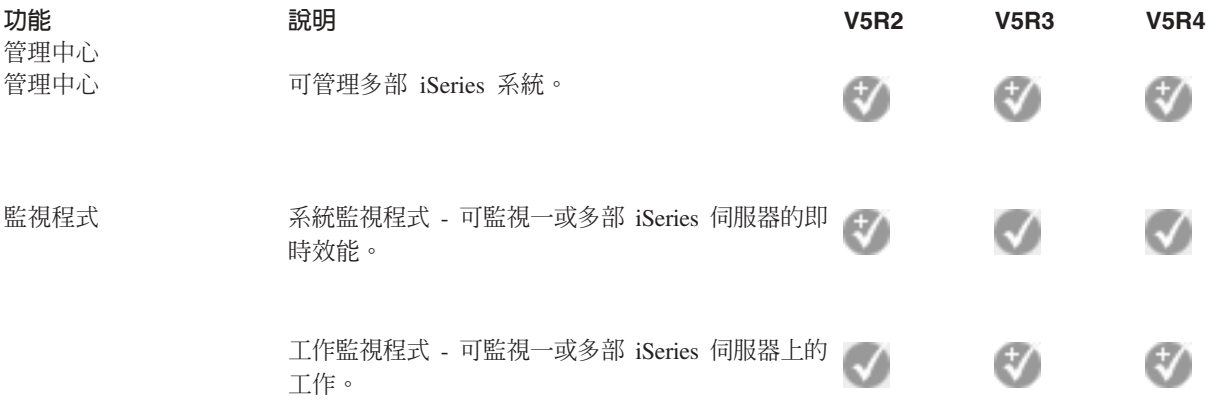

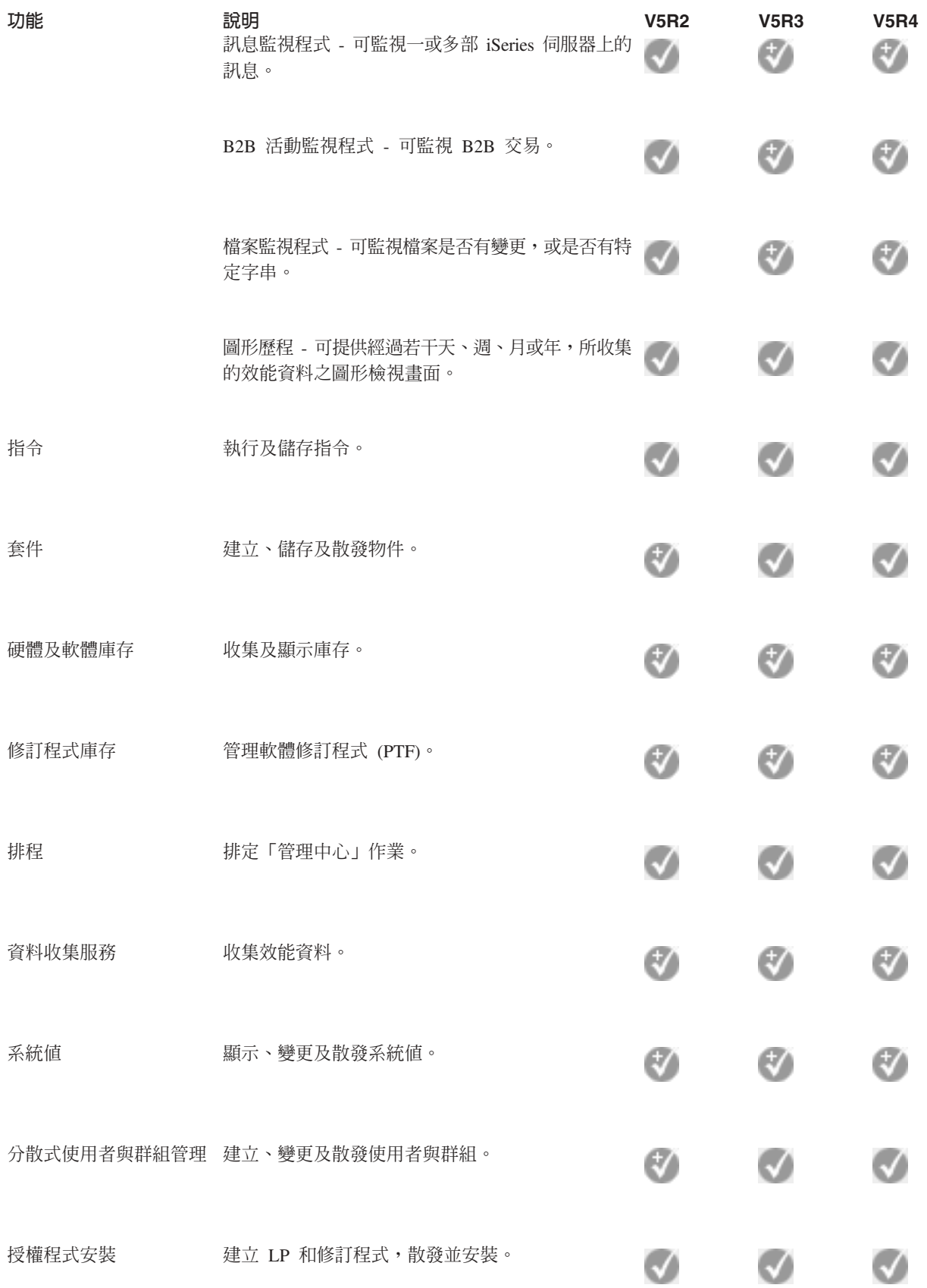

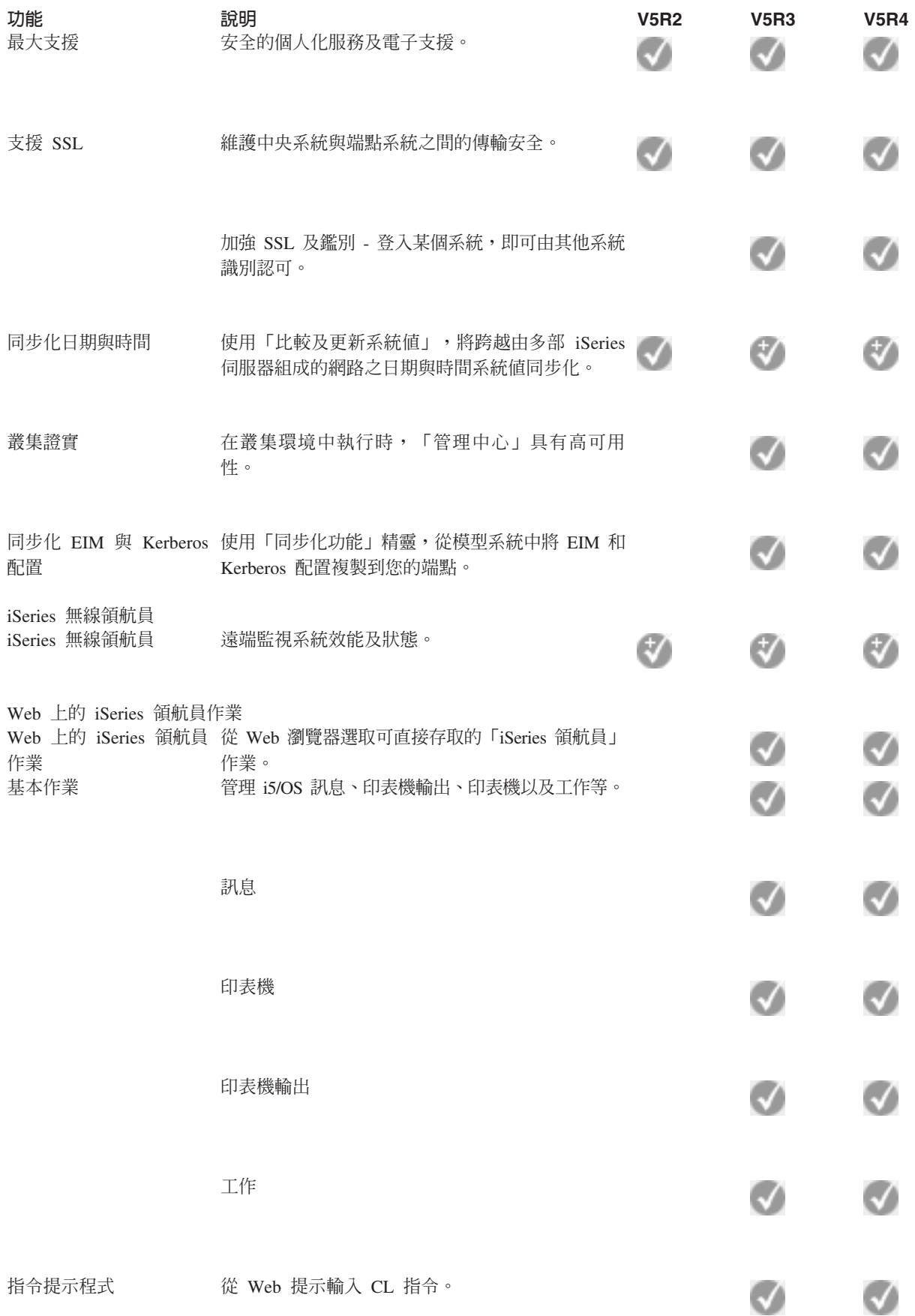

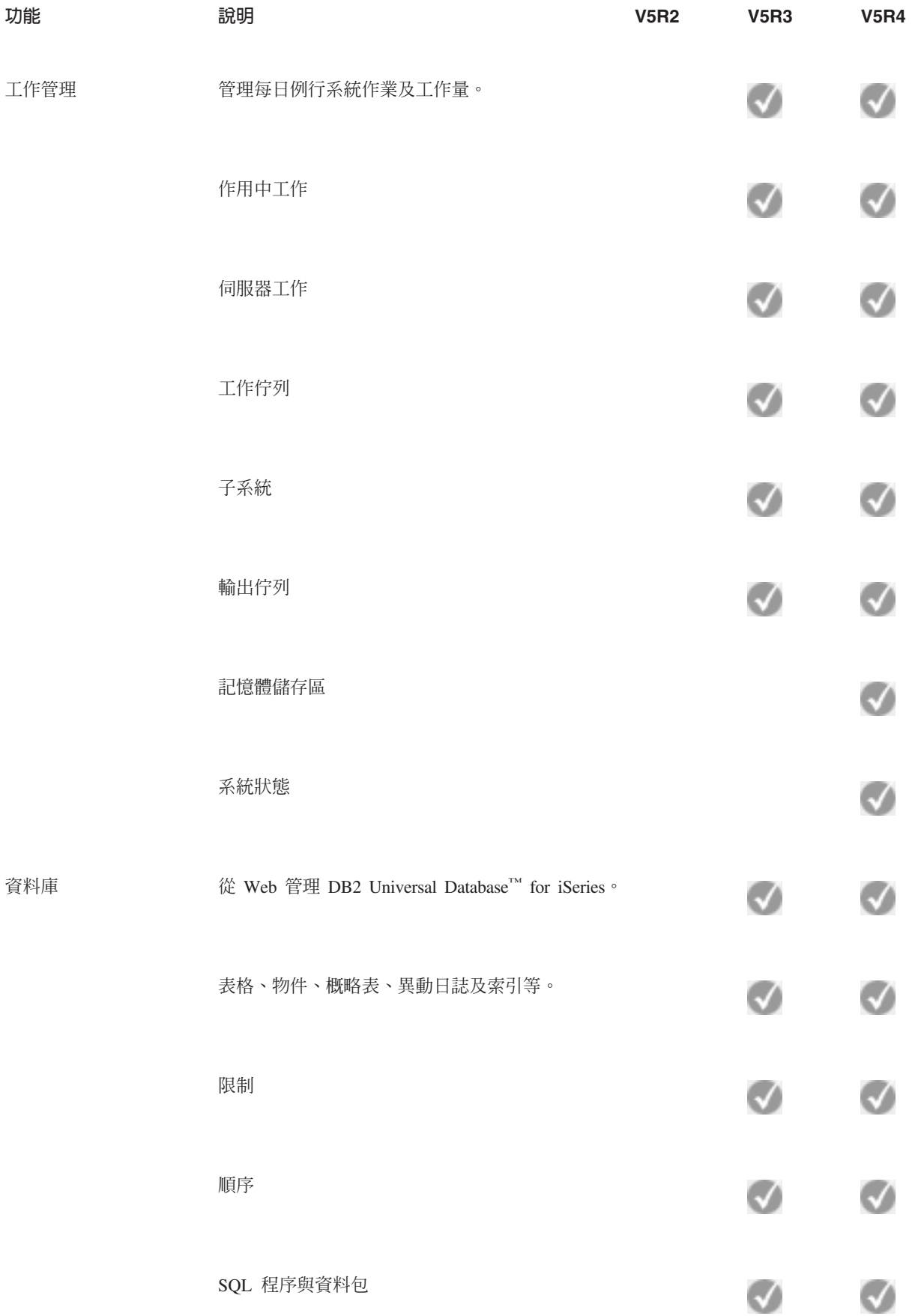

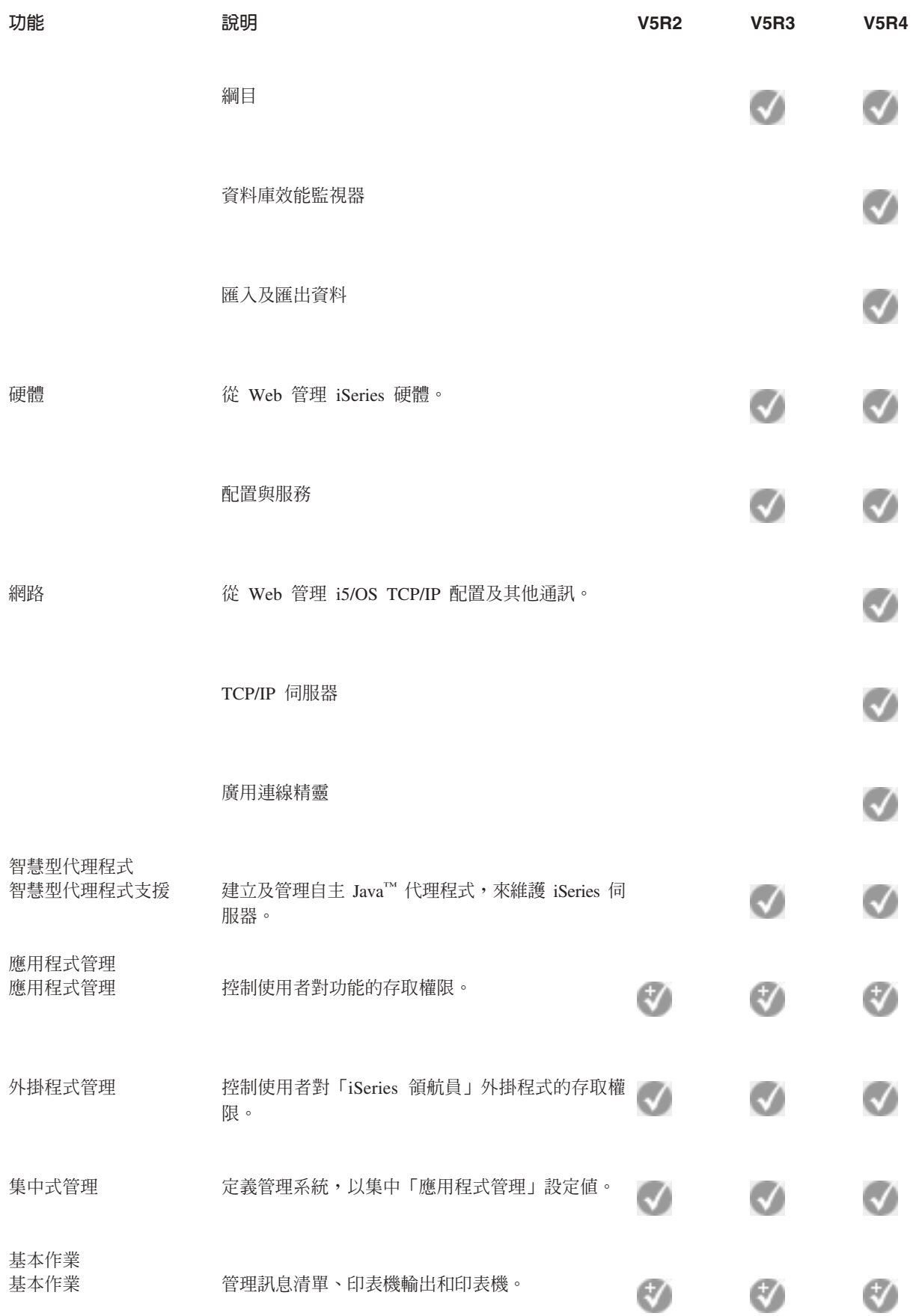

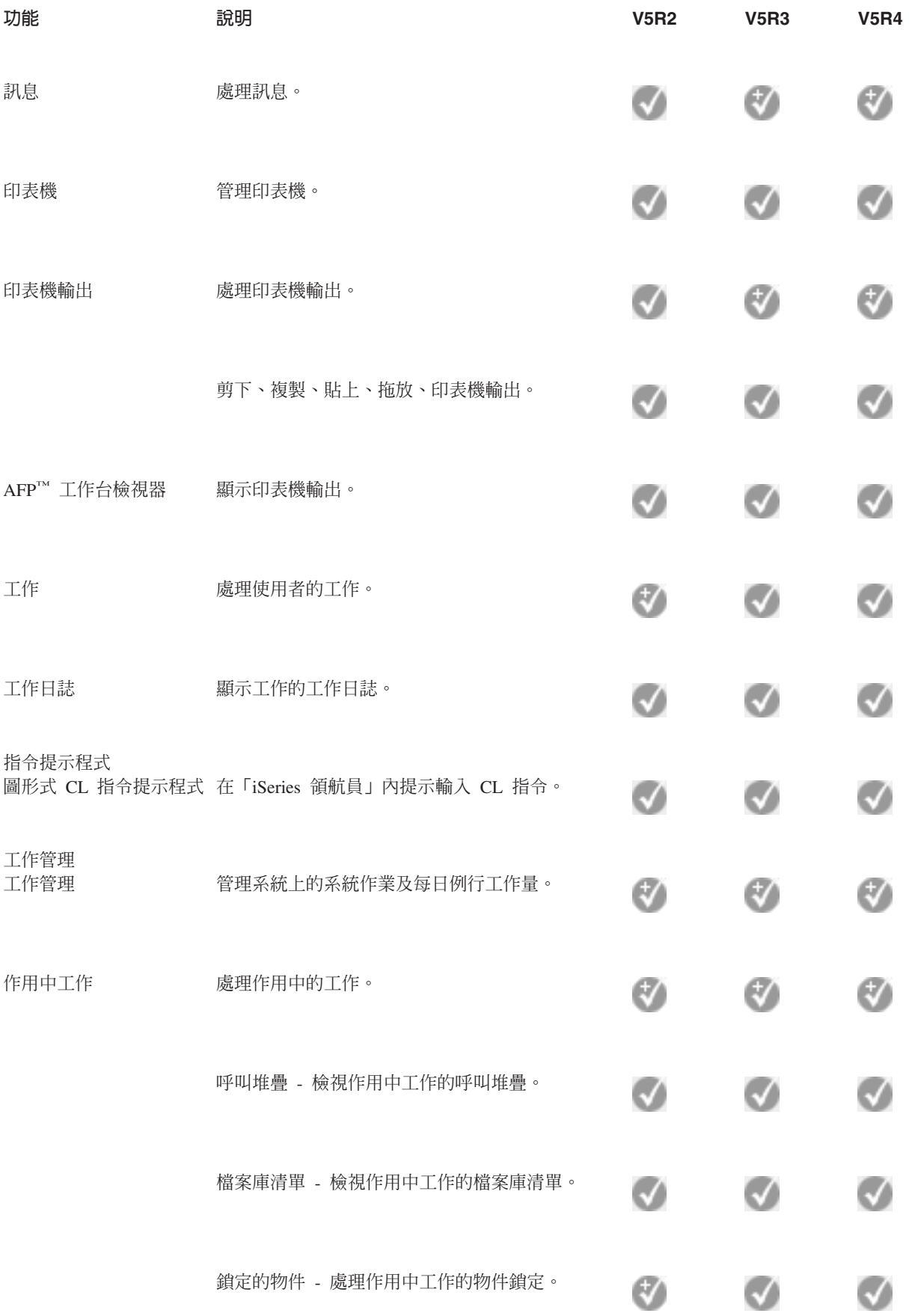

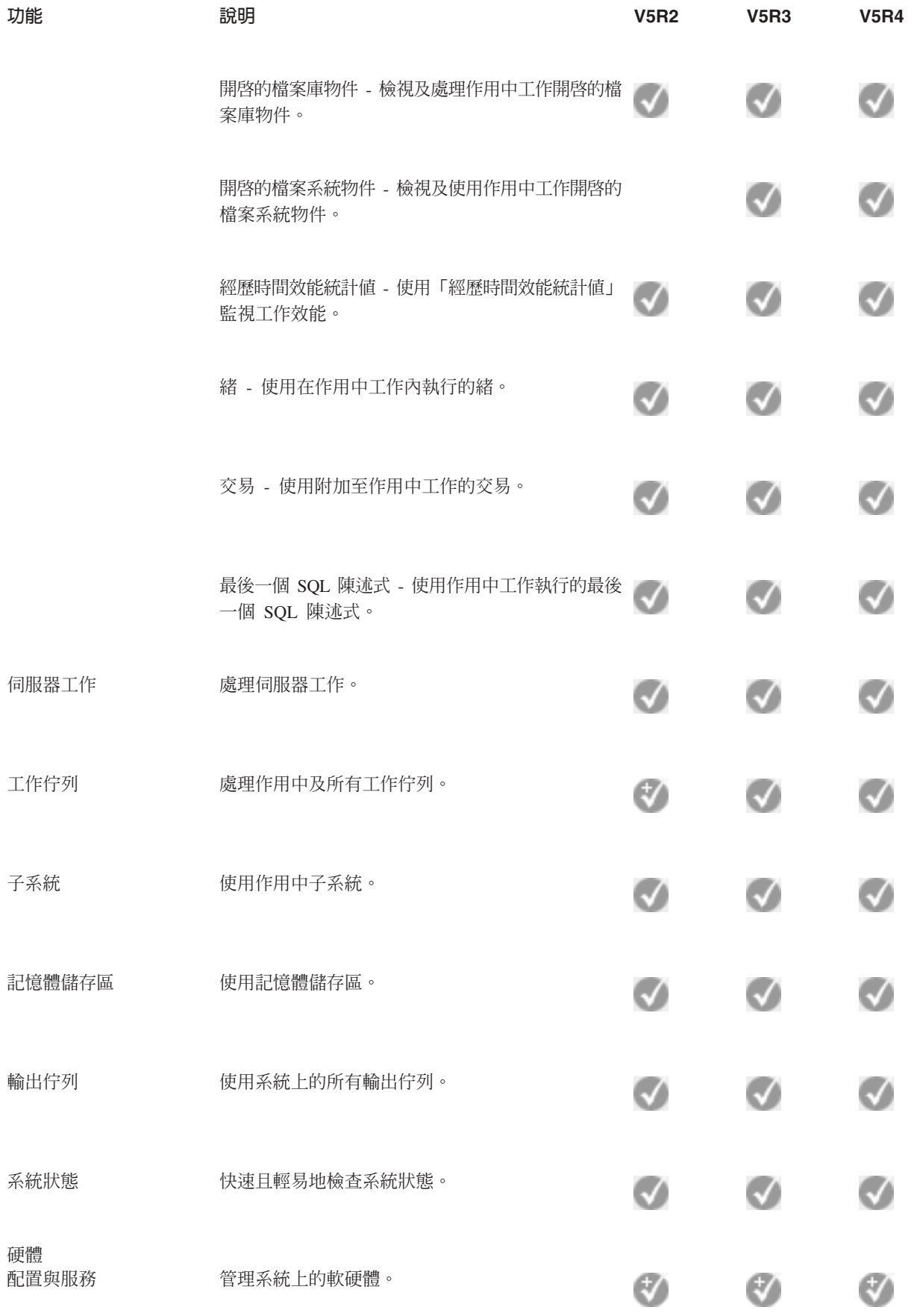

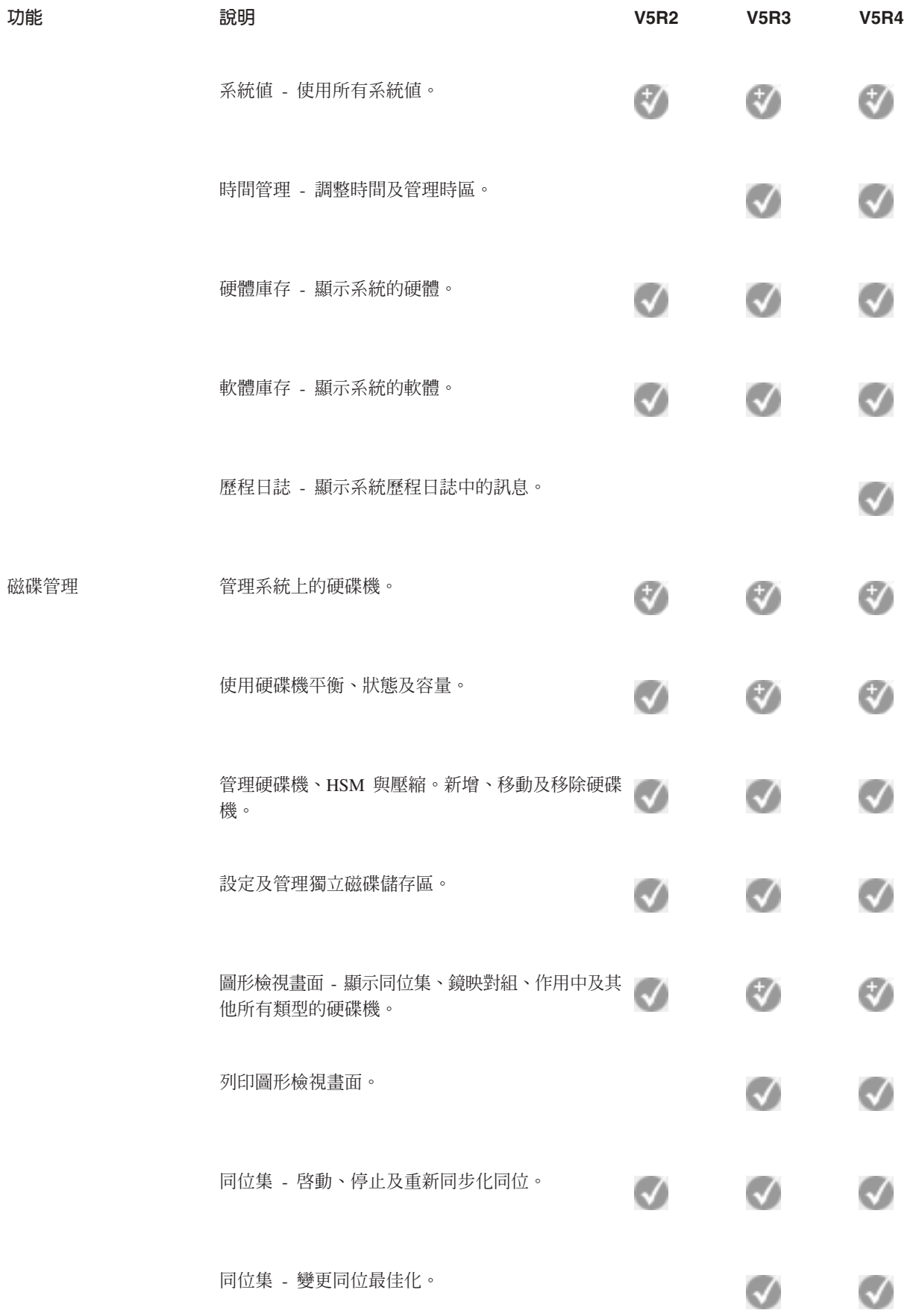

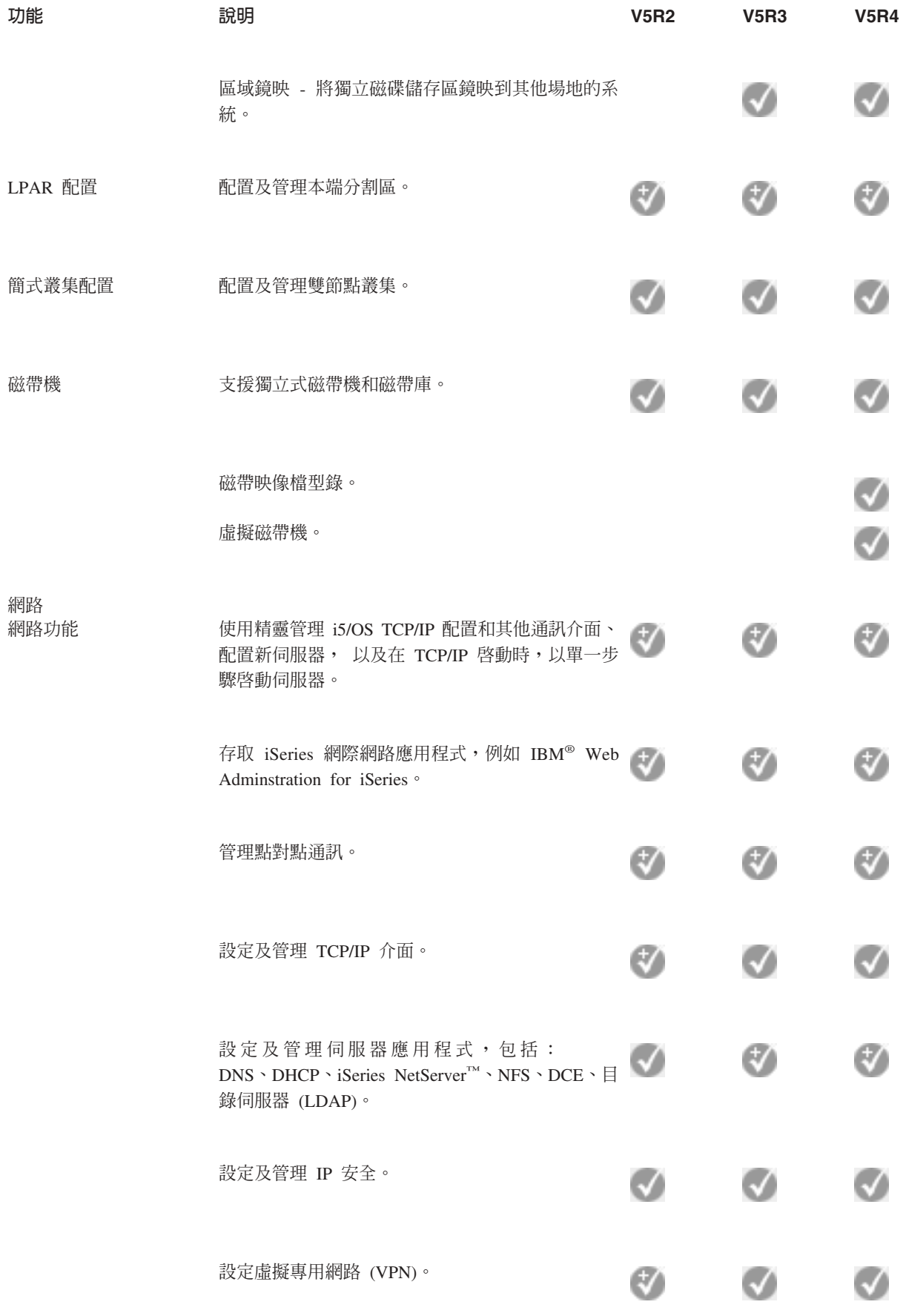

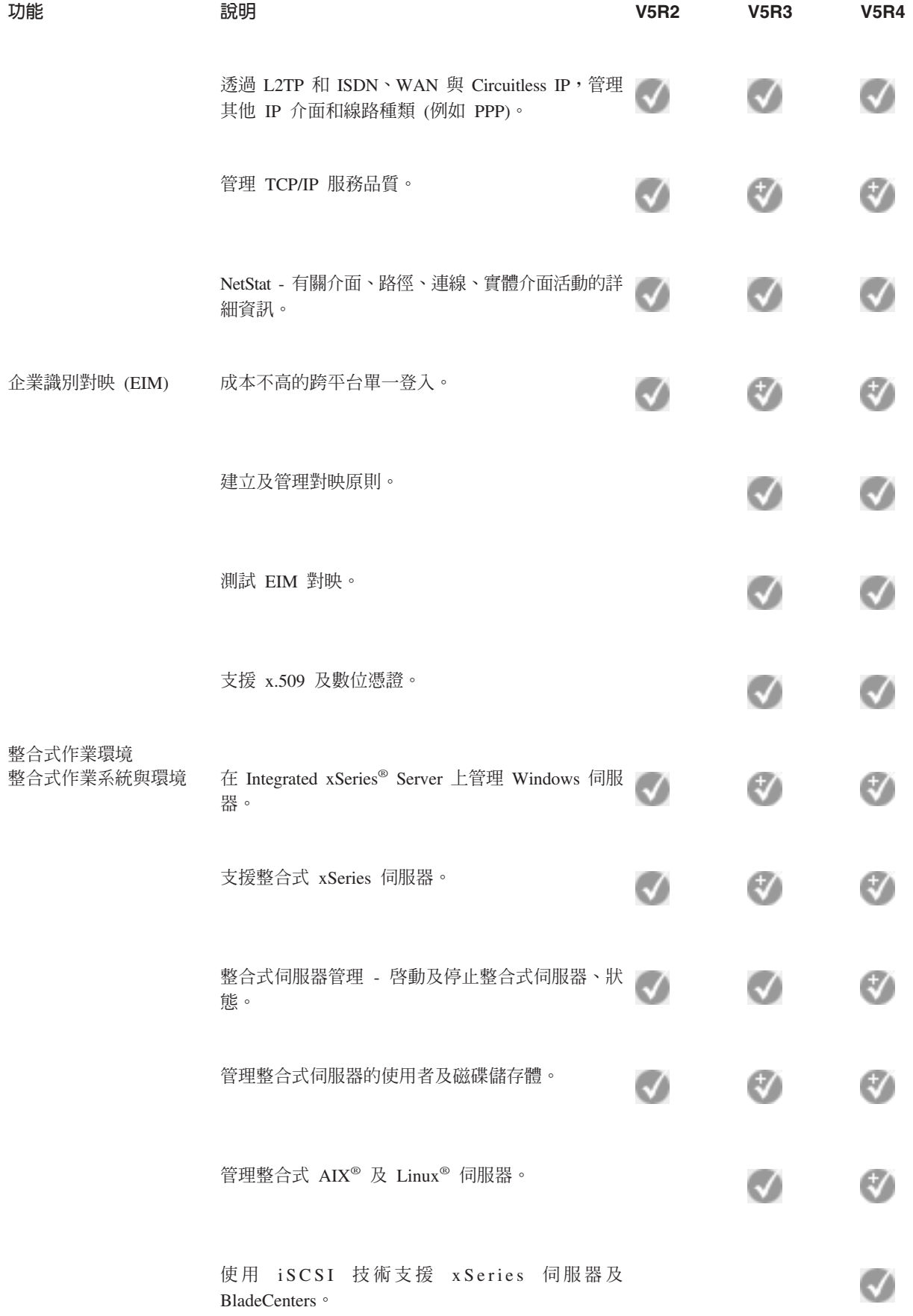

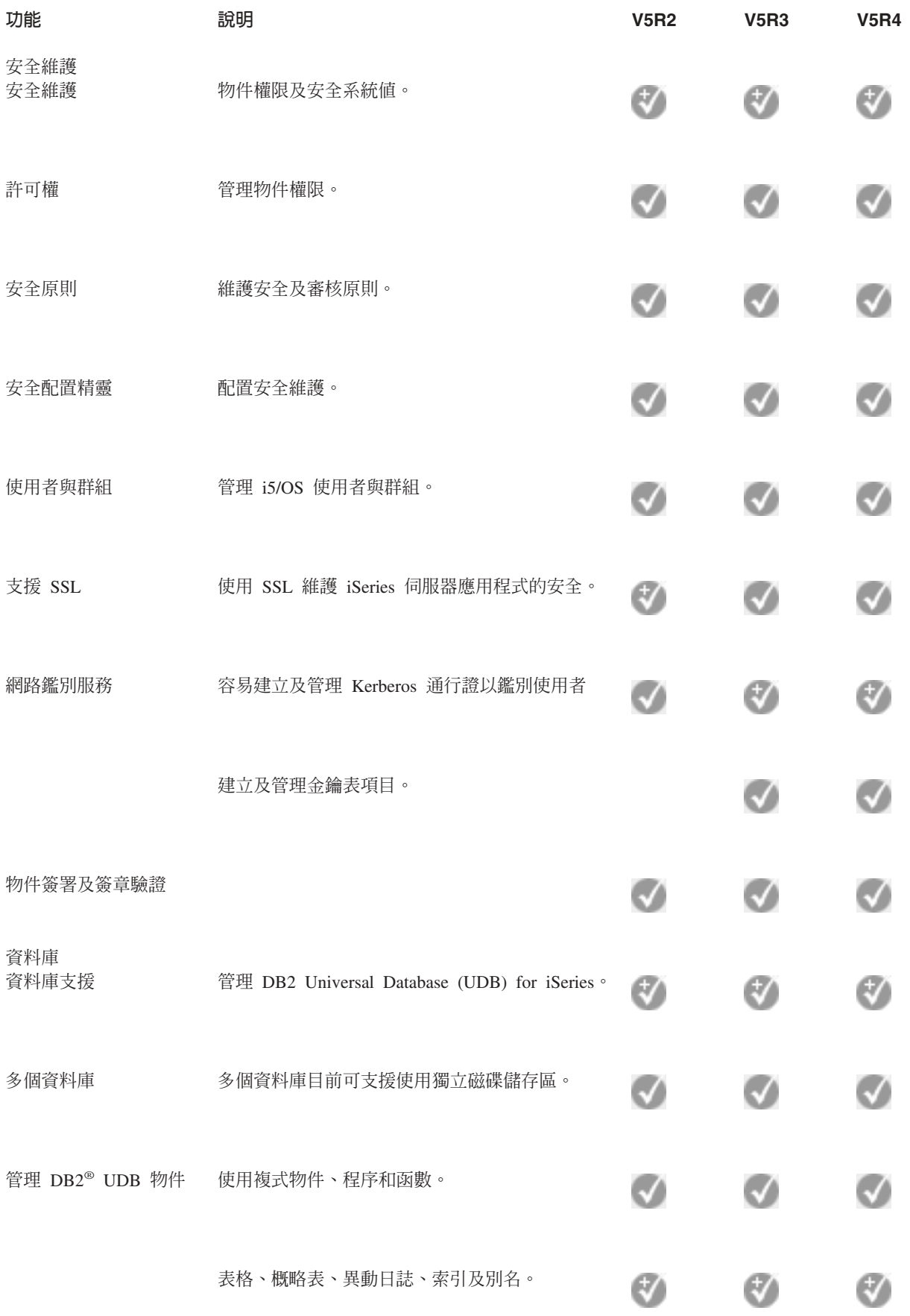

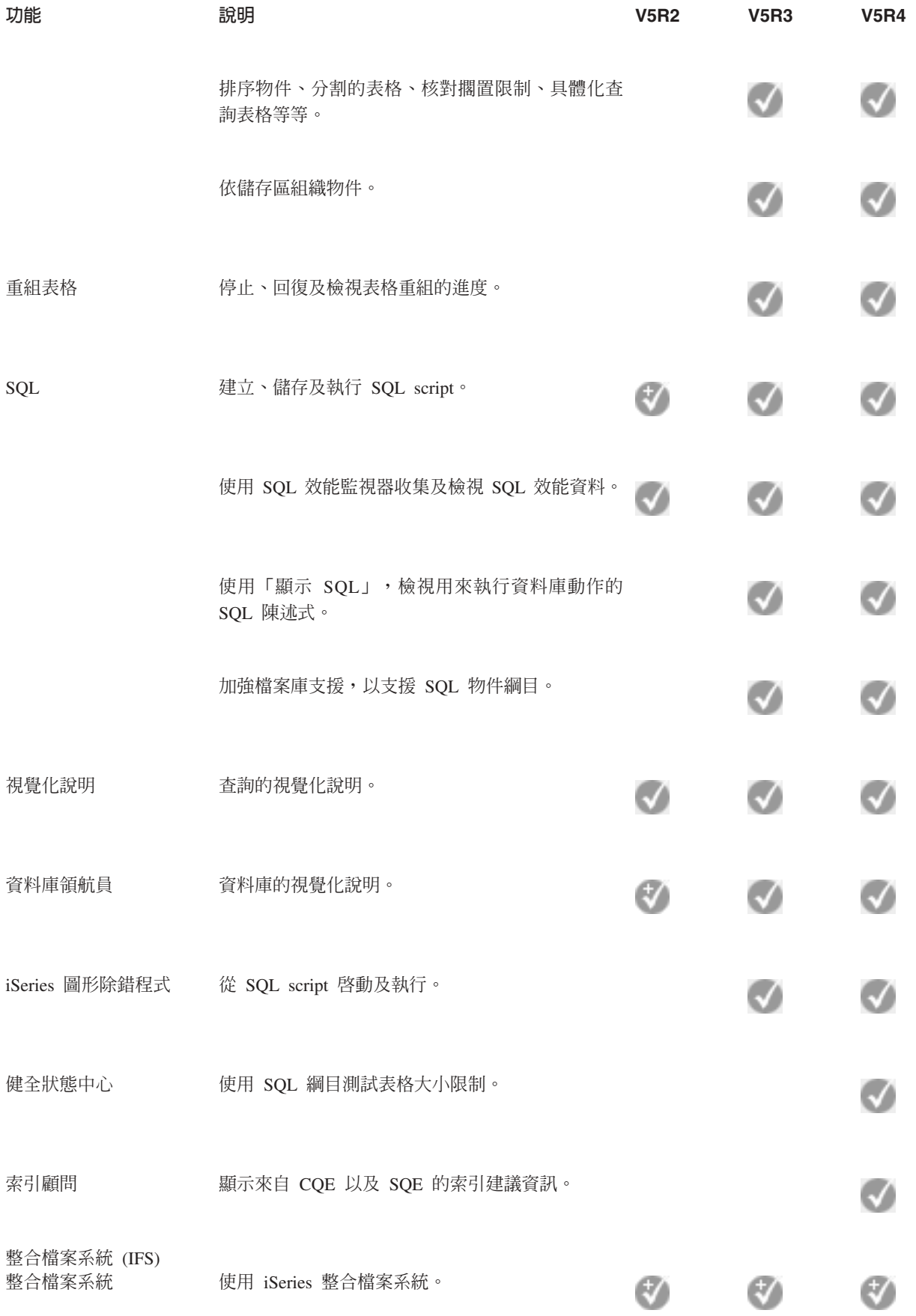

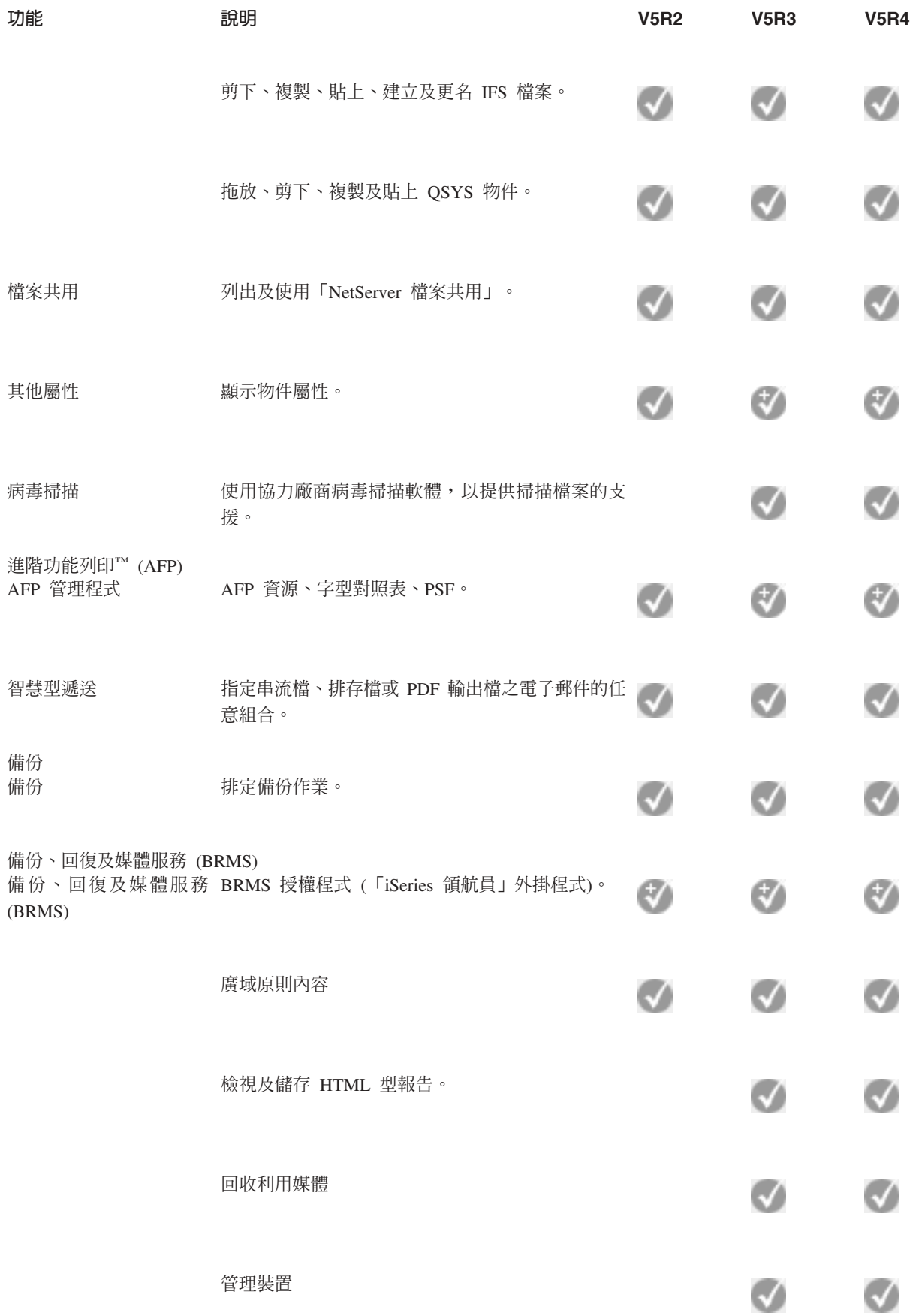

<span id="page-21-0"></span>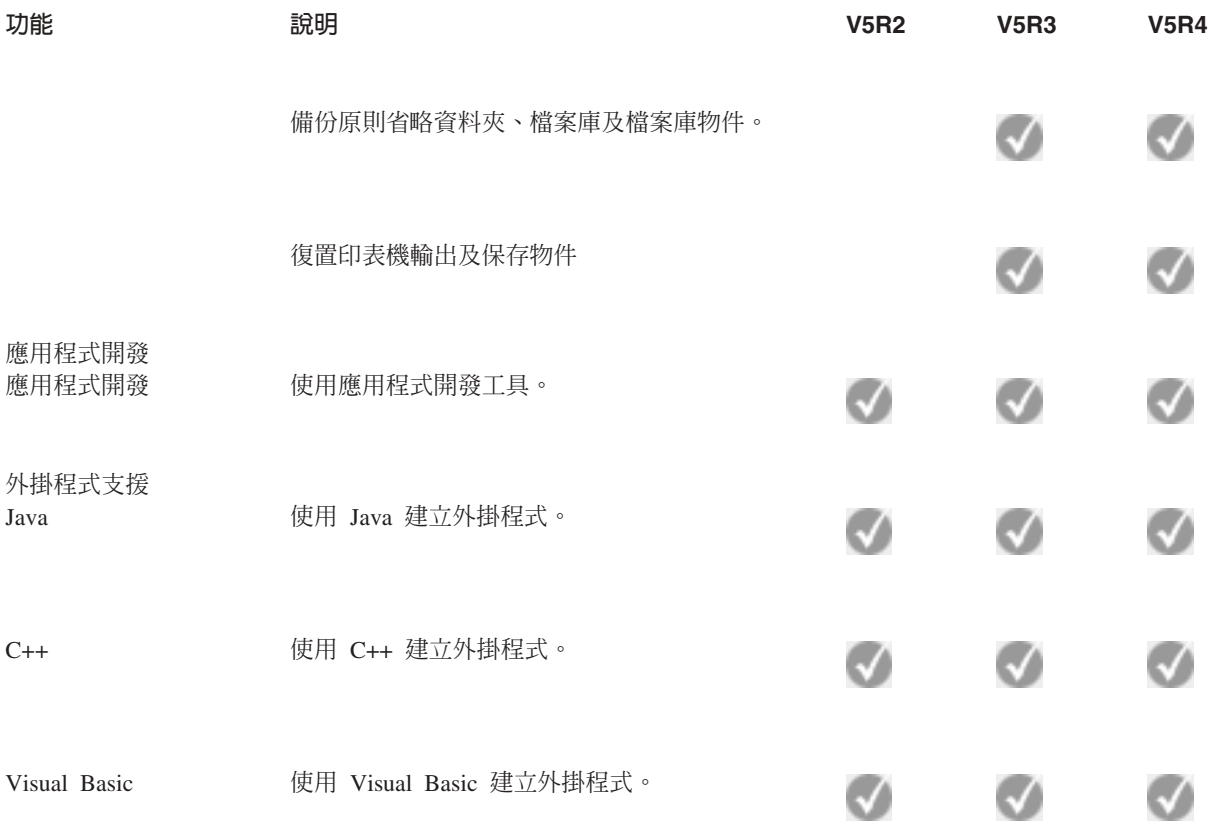

## 安裝「iSeries 領航員」的基本要求

請複查安裝 「iSeries 領航員」 所需的 PC 硬體和軟體基本要求。

若要安裝及使用 「iSeries 領航員」, 您的 PC 必須執行下列其中一個 Windows 作業系統:

Windows NT 4.0 Windows 2000 Windows XP Windows Server 2003 (32  $\&$  $\overrightarrow{\text{tr}}$  PC) Windows Server 2003 (64  $L(\overrightarrow{T})$  PC)<sup>o</sup>

如需每個作業系統所需的處理器、記憶體及服務修正程式包層次基本要求,請參閱「針對 iSeries Access for Windows 設定 PC 的必備項目」。

#### 相關槪念

設定 PC for iSeries Access for Windows 的必備項目

#### 相關工作

第 17 頁的『安裝「[iSeries](#page-22-0) 領航員」』 開始使用您的個人電腦來管理及操作伺服器。 完成安裝之後,就可以查看「iSeries 領航員」線上說明中, 依作業分類的資訊。

## <span id="page-22-0"></span>安裝「iSeries 領航目」

開始使用您的個人電腦來管理及操作伺服器。 完成安裝之後,就可以查看「iSeries 領航員」線上說明中,依作 業分類的資訊。

「iSeries 領航員」的所有元件,都封裝在 iSeries Access for Windows 中。 假設您的 PC 符合所有軟硬體基 本要求,當您要在 PC 上安裝 iSeries Access for Windows 時,您的首要步驟是安裝「iSeries 領航員」。

註: 要安装 「iSeries 領航員」的系統上,必須已經有安裝 iSeries Access for Windows。不過,在您使用 「iSeries 領航員」連接的系統上,並不需要有 iSeries Access for Windows。這些系統的唯一軟體基本要求是 i5/OS 丰電腦伺服器選項 (安裝 i5/OS 作業系統時的選項 12)。

若要在您的 PC 上安裝 「iSeries 領航員」,請依照指示, 在您的 PC 上安裝 iSeries Access for Windows。 如果您是第一次安裝「iSeries 領航員」,請務必選取下列選項:

- 1. 在 iSeries Access for Windows 安裝期間,選取自訂安裝選項。
- 2. 在**元件選擇**視窗中,只會預先選取要安裝的部份「iSeries 領航員」子元件。 請按一下 **iSeries 領航員**旁邊 的灰框,以移除預設選項。
- 3. 再按一次 iSeries 領航員旁邊的方框。此動作會選取所有個別的「iSeries 領航員」子元件。
- 4. 取消選取您不想安裝的任何子元件。

如果 PC 上已經有安裝 「iSeries 領航員」的前版次,您可以選擇**基本升級**安裝選項,將之前安裝的元件升級至 新版次。若要新增或移除元件,請選擇選擇性升級。

#### 相關槪念

iSeries Access for Windows

第16頁的『安裝「iSeries 領航員」的基本要求』 請複杳安裝「iSeries 領航員」所需的 PC 硬體和軟體基本要求。 第18頁的『使用「iSeries 領航員」』

請參閱「資訊中心」內指出的「iSeries 領航員」功能概觀。

#### 相關工作

在您的 PC 上安裝 iSeries Access for Windows

### 安裝作業要訣

- 如果選取一般安裝選項,只會安裝下列「iSeries 領航員」元件:
	- 「iSeries 領航員」基本支援
	- 基本作業 (訊息、印表機輸出、印表機及工作等)
- 若在安裝「iSeries 領航員」之後,想安裝額外的元件,請使用 iSeries Access **選擇性安裝**。
- 如果您無法順利讀取某些視窗上的字型,請改用 1024x768 或更高的螢慕解析度。

安裝完 「iSeries 領航員」之後,您需要新增一些伺服器連線。若要新增連線至 「iSeries 領航員」:

- 1. 在 Windows 桌面上連按兩下 iSeries 領航員圖示 。
- 2. 按一下「是」以建立連線。
- 3. 遵循「新增連線」精靈中的指示。
- 4. 若要新增另一個伺服器連線,請按一下「iSeries 領航員」主視窗中的檔案→同服器連線→新增連線。

當「iSeries 領航員」啓動並開始執行後,請參考「iSeries 領航員」線上說明中,特定的作業類型資訊。

## <span id="page-23-0"></span>使用「iSeries 領航員」

請參閱「資訊中心」內指出的「iSeries 領航員」功能概觀。

「iSeries 領航員」提供一套強大的功能套件,可處理系統管理作業。當您安裝完「 iSeries 領航員」之後,就 可以透過線上說明,取得您可以在「iSeries 領航員」中,以 GUI 方式執行個別作業的逐步指示。在主要「iSeries 領航員」視窗中,只要按一下**說明 → 說明主題 → 我可以做什麼...** ?

如需「資訊中心」中的相關概念資訊的鏈結,請繼續閱讀下去!

#### **「iSeries 領航員」概念**

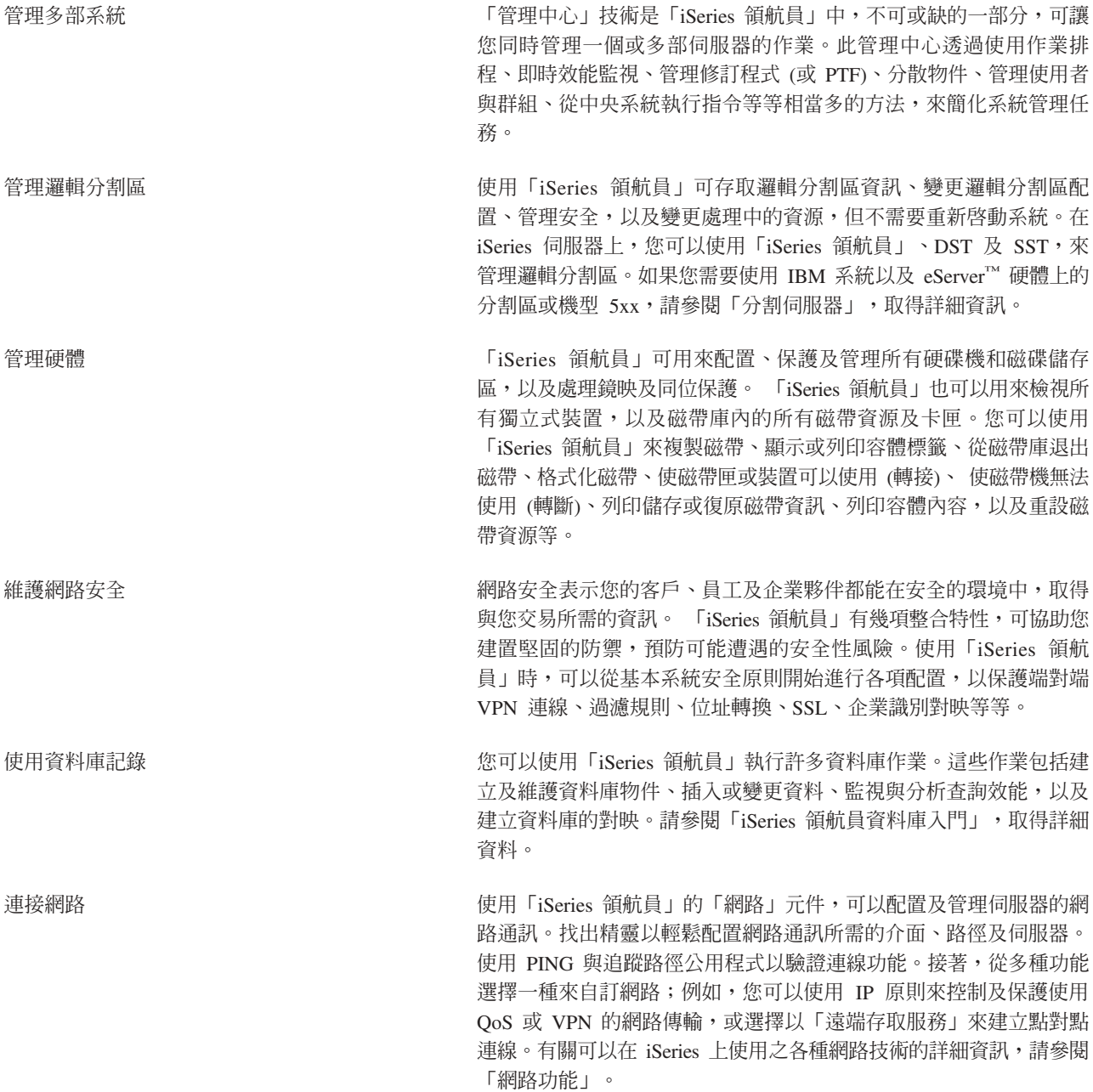

#### <span id="page-24-0"></span>**「iSeries** 領航員」概念

管理系統工作量 しんしん しんしん しんこうかん 系統

工作是由作業系統所建立,用來控制系統資源與執行系統功能。 系統工作在 iSeries 伺服器啓動時就會開始執行,不需要使用者輸入。 這些工作執行多種作業,包括啓動作業系統、啓動及結束子系統、排 程工作。有關管理工作的相關資訊,請參考「管理工作」。

限制應用程式可用

性 「應用程式管理」可讓管理員對特定 iSeries 伺服器上的使用者與群 組, 限制或授予功能 (包括數個「iSeries 領航員」功能) 和其他應用 程式的存取權限。 管理員也可以集中管理 iSeries Access for Windows 用戶端使用的許多內容,並使用進階的「應用程式管理」設定値,來 集中控制環境、密碼、連線、服務及語言設定値。

#### 相關槪念

管理中心 硬碟機及磁碟儲存區 磁帶庫 網路安全 「iSeries 領航員」資料庫入門 QoS VPN 遠端存取服務 網路功能 系統工作 管理工作 應用程式管理 相關工作 第 17 頁的『安裝「[iSeries](#page-22-0) 領航員」』 開始使用您的個人電腦來管理及操作伺服器。 完成安裝之後,就可以查看「iSeries 領航員」線上說明中, 依作業分類的資訊。 管理邏輯分割區 分割伺服器

## 「iSeries 領航員」的相關資訊

依照本主題內的鏈結,可以取得 IBM Redbooks™、 其他「資訊中心」主題以及 IBM 網站中的相關技術資訊。

以下會列出與「iSeries 領航員」主題相關的 IBM Redbooks (PDF 格式)、網站以及「資訊中心」主題。您可以 檢視或列印其中任何一個 PDF。

## 紅皮書

• [Managing OS/400 with Operations Navigator V5R1 Volume 1: Overview and More](http://www.redbooks.ibm.com/abstracts/sg246226.html)

v [Managing OS/400 with Operations Navigator V5R1 Volume 2: Security](http://www.redbooks.ibm.com/abstracts/sg246227.html)

- [Managing OS/400 with Operations Navigator V5R1 Volume 3: Configuration and Service](http://www.redbooks.ibm.com/abstracts/sg245951.html)
- [Managing OS/400 with Operations Navigator V5R1 Volume 4: Packages and Products](http://www.redbooks.ibm.com/abstracts/sg246564.html)
- [Managing OS/400 with Operations Navigator V5R1 Volume 5: Performance Management](http://www.redbooks.ibm.com/abstracts/sg246565.html)
- [Managing OS/400 with Operations Navigator V5R1 Volume 6: Networking](http://www.redbooks.ibm.com/abstracts/sg246566.html)

#### 網站

• 「[iSeries](http://www-1.ibm.com/servers/eserver/iseries/navigator/) 領航員」首頁

## 其他「資訊中心」主題

- iSeries 無線領航員 (約 650 KB)
- Web 上的 「iSeries 領航員」作業 (約 150 KB)
- 應用程式管理 (約 200 KB)
- 管理中心 (約 250 KB)
	- 效能 (約 1100 KB)
	- 軟體與授權程式 (約 350 KB)
- 開發 「iSeries 領航員」外掛程式 (約 360 KB)

#### 儲存 PDF 檔

若要將 PDF 儲存在您的工作站上,以便於檢視或列印,請:

- 1. 以滑鼠右鍵按一下瀏覽器內的 PDF (以滑鼠右鍵按一下上述的鏈結)。
- 2. 如果您是使用 Internet Explorer,請按一下**另存目標**。 如果您是使用 Netscape Communicator,請按一下**另** 存鏈結。
- 3. 導覽至您要儲存此 PDF 的目錄。
- 4. 按一下儲存。

## **下載 Adobe Acrobat Reader**

您需要 Adobe Acrobat Reader,才能檢視或列印這些 PDF。 您可以從 [Adobe Web](http://www.adobe.com/products/acrobat/readstep.html) 網站 (www.adobe.com/products/acrobat/readstep.html)  $\ddot{U}$   $\ddot{V}$ 

## <span id="page-26-0"></span>附錄. 注意事項

本資訊是針對 IBM 在美國所提供之產品與服務開發出來的。

而在其他國家中,IBM 不見得有提供本書中所提的各項產品、服務、或功能。要知道您所在區域是否可用到這 些產品與服務時,請向當地的 IBM 服務代表查詢。本書在提及 IBM 產品、程式或服務時,不表示或暗示只能 使用 IBM 的產品、程式或服務。只要未侵犯 IBM 的智慧財產權,任何功能相當的產品、程式或服務都可以取 代 IBM 的產品、程式或服務。不過,其他非 IBM 產品、程式或服務在運作上的評價與驗證,其責任屬於使用 者。

在這本書或文件中可能包含著 IBM 所擁有之專利或專利申請案。本書使用者並不享有前述專利之任何授權。您 可以用書面方式來查詢授權, 來函請寄到:

IBM Director of Licensing IBM Corporation North Castle Drive Armonk, NY 10504-1785 U.S.A.

若要查詢有關二位元組 (DBCS) 資訊的特許權限事宜,請聯絡您國家的 IBM 智慧財產部門,或者用書面方式 寄到:

IBM World Trade Asia Corporation Licensing 2-31 Roppongi 3-chome, Minato-ku Tokyo 106-0032, Japan

下**列段落若與當地之法令抵觸,則不適用之**: IBM 僅以「現狀」提供本出版品,而不爲任何明示或默示之保證 (包括但不限於產品未涉侵權、可售性或符合特定效用的保證。) 倘若干地區在特定交易中並不許可相關明示或 默示保證之棄權聲明,則於該等地區之特定交易,此項聲明不適用之。

本資訊中可能包含技術上或排版印刷上的錯誤。因此,IBM 會定期修訂;並將修訂後的內容納入新版中。同時, IBM 得隨時修改或變更本出版品中所提及的產品及程式。

本資訊中任何對非 IBM 網站的敘述僅供參考,IBM 對該等網站並不提供保證。該等網站上的資料,並非 IBM 產品所用資料的一部分,如因使用該等網站而造成損害,其責任由 貴客戶自行負責。

IBM 得以其認定之各種適當方式使用或散布由 貴客戶提供的任何資訊,而無需對您負責。

本程式之獲授權者若希望取得相關資料,以便使用下列資訊者可洽詢 IBM。其下列資訊指的是: (1) 獨立建立 的程式與其他程式 (包括此程式) 之間更換資訊的方式 (2) 相互使用已交換之資訊方法 若有任何問題請聯絡:

IBM Corporation Software Interoperability Coordinator, Department YBWA 3605 Highway 52 N Rochester, MN 55901 U.S.A.

上述資料之取得有其特殊要件,在某些情況下必須付費方得使用。

<span id="page-27-0"></span>Ⅰ IBM 基於雙方之「IBM 客戶合約」、「IBM 國際程式授權合約」、「IBM 機器碼授權合約」或任何同等合約 | 之條款,提供本出版品中所述之授權程式與其所有適用的授權資料。

任何此處涵蓋的執行效能資料都是在一個受控制的環境下決定出來的。因此,於其他不同作業環境之下所得的 結果,可能會有很大的差異。有些測定已在開發階段系統上做過,不過這並不保證在一般系統上會出現相同結 果。再者,有些測定可能已透過推測方式評估過。但實際結果可能並非如此。本文件的使用者應根據其特有的 環境,驗證出適用的資料。

本資訊所提及之非 IBM 產品資訊,係一由產品的供應商,或其出版的聲明或其他公開管道取得。IBM 並未測 試過這些產品,也無法確認這些非 IBM 產品的執行效能、相容性、或任何對產品的其他主張是否完全無誤。如 果您對非 IBM 產品的性能有任何的疑問,請涇向該產品的供應商杳詢。

有關 IBM 未來動向的任何陳述,僅代表 IBM 的目標而已,並可能於未事先聲明的情況下有所變動或撤回。

本資訊僅供規劃用途。所提及的產品發行之前,本書內含的資訊有變動的可能。

本資訊中含有日常商業活動所用的資料及報告範例。為了提供完整的說明,這些範例包括個人、公司、廠牌和 產品的名稱。這些名稱全屬虛構,若與任何公司的名稱和住址雷同,純屬巧合。

若您是以電子檔檢視此資訊,則照片和彩色圖例可能不會出現。

### 商標

下列術語是 IBM 公司在美國及 (或) 其他國家的商標。

| Advanced Function Printing

- $I$  AFP
- $I$  AIX
- $1$  DB2
- | DB2 Universal Database
- 1 eServer
- $\frac{1}{15}$ /OS
- $|$  IBM
- | iSeries
- | NetServer
- $1$  OS/400
- | Redbooks
- | xSeries

Windows 是 Microsoft Corporation 在美國及 (或) 其他國家的商標。

Java 以及所有與 Java 有關的商標是 Sun Microsystems, Inc. 在美國及 (或) 其他國家的商標。

| Linux 是 Linus Torvalds 在美國及 (或) 其他國家的商標。

其他公司、產品及服務名稱,可能是其他公司的商標或服務標誌。

## 條款

根據下述條款,授予您對這些出版品的使用權限。

個人使用:您可複製該等出版品供個人及非商業性用途使用,惟應註記 IBM 著作權標示及其他所有權歸屬 IBM 之相關文字。未經 IBM 明示同意,您不得散佈、展示或改作該等出版品或其任何部份。

商業使用:您可以複製、散佈及展示該等出版品僅供企業內部使用,惟應註記 IBM 著作權標示及其他所有權歸 屬 IBM 之相關文字。未經 IBM 明示同意,您不得改作該等出版品,也不得於企業外複製、散佈或展示該等出 版品或其任何部份。

除本使用聲明中明確授予之許可外,使用者就出版品或任何包含於其中之資訊、資料、軟體或其他智慧財產 權,並未取得其他任何明示或默許之許可、軟體授權或權利。

使用者對於出版品之使用如危害 IBM 的權益,或 IBM 認定其未遵照上述指示使用出版品時,IBM 得隨時撤 銷此處所授予之許可。

除非您完全遵守所有適用之一切法規,包括所有美國出口法規,否則您不得下載、出口或再輸出此等資訊。

IBM 對於該等出版品之內容不為任何保證。出版品依其「現狀」提供,不附帶任何明示或默示之擔保,其中包 括 (但不限於) 適售性、未涉侵權及適合特定用途之默示擔保責任。

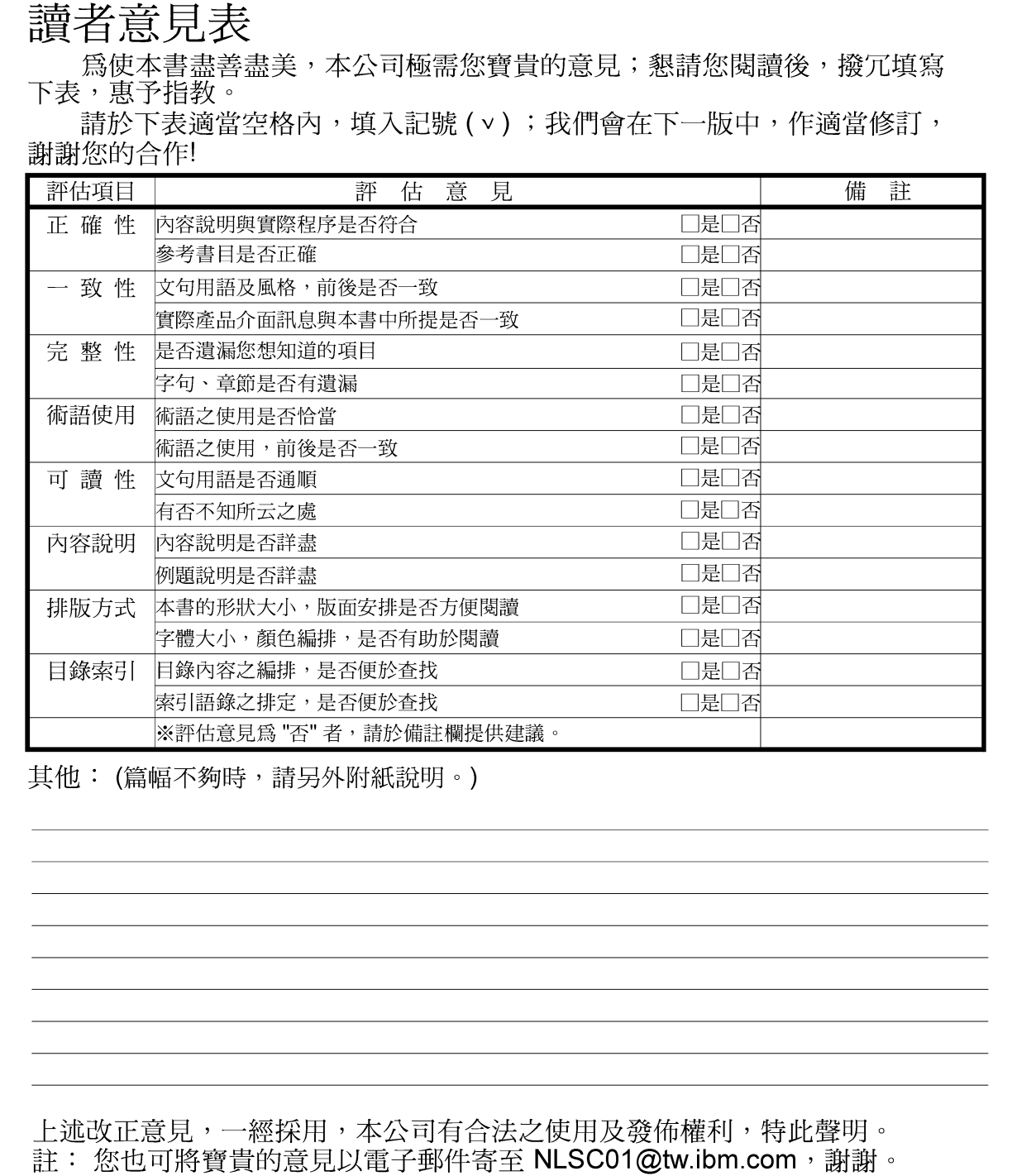

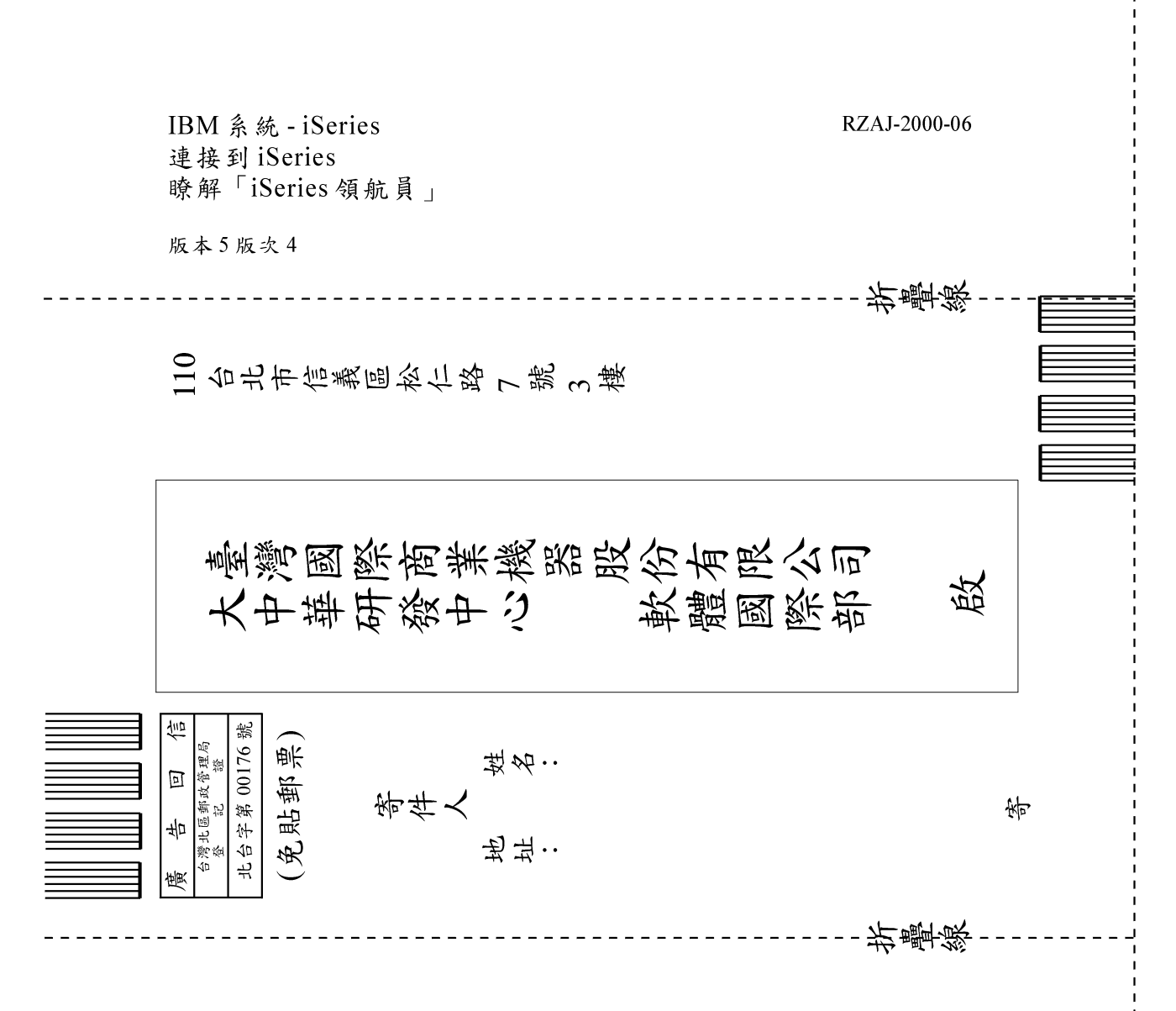

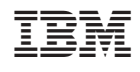